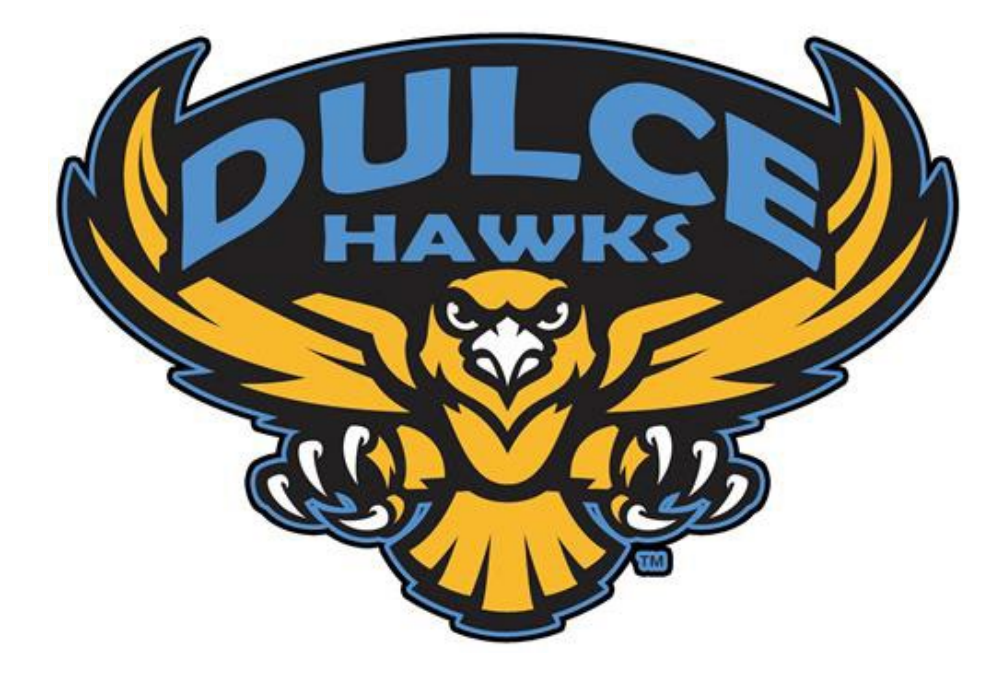

# PURCHASING

Dulce Independent Schools Business Office Handbook

Revised August 2022

## **Welcome to the new school year!**

If you require information not in this handbook, please refer to the site secretary or principal for assistance. If you are not successful at that level, please feel free to contact us.

Section 1 – Business Office staff contact Information

Section 2 – Making a Purchase

Section 3 – Instructions for entering a requisition in iVision formerly known as Employee Access (the site secretary is available if you need assistance)

Section 4 – Document Samples

#### **#1 RULE**

**NEVER EVER MAKE A PURCHASE OR COMMIT INTO A CONTRACT WITHOUT A VAILD PURCHASE ORDER!**

**Purchases made without an approved Purchase Order will not be the responsibility of the District – Employee will NOT be reimbursed!**

## Classroom Supplies

Certified Teachers are allowed \$500.00 per year to spend on classroom supplies.

**Use the following accounts when placing the \$500.00 allowance for your supplies:**

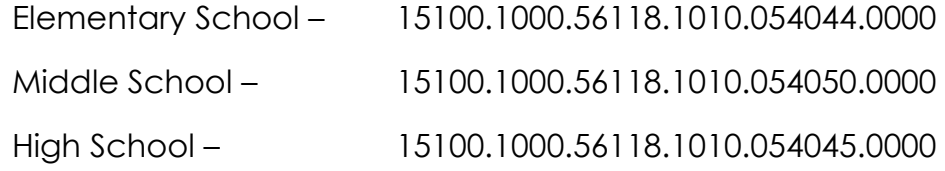

- This allowance must be encumbered by **January 16, 2023**.
- Funds will be pro-rated for staff that begin mid-year or later.
- Textbook or other classroom needs must be requested through the site principal. Please DO NOT call the business office asking if funds are available for projects.

## Section 1 Business Office Staff

#### **Carole Gomez**

Business Manager Ext. 2909 cmgomez@dulceschools.com

#### **Yvette Mares**

Accounts Payable/Purchasing Specialist Ext. 2910 ymares@dulceschools.com

#### **Serenity Samora**

Payroll & Benefits Ext. 2906 ssamora@dulceschools.com

#### **Antonia Vigil**

Accounting Technician Ext. 2905 anvigil@dulceschools.com

## Section 2

Making a Purchase

#### Summary

- 1. Attain a price quote, training flyer, shopping list with prices, etc.
- 2. Enter Requisition (REQ) in Employee Access (Section 3).
- 3. Submit requisition for approval

REQ will be approved in the following order:

- Supervisor
- Federal Programs, if using Federal Funds
- Accounting Technician
- Business Manager
- Chief Procurement Officer
- 4. Purchase Order (PO) issued by the Accounts Payable site secretary will receive a copy via email

*Please allow three (3) business days for a purchase order to be processed. Only in emergency situations will a purchase order be issued the same day the requisition is submitted.* 

- 5. If the PO is stamped "**EMAILED**", then it was emailed to the vendor if not stamped, the order must be placed by the requestor unless other arrangements have been made with the Accounts Payable.
- 6. Orders are delivered to the mail room at the Administration Building unless otherwise noted.
- 7. Check your orders for any damage and/or missing items as soon as you get it. This will make the return/replacement process a lot easier.
- 8. Send confirmation to Accounts Payable by SIGNING and DATING your packing slip, invoice, etc. or email Accounts Payable (ymares@dulceschools.com), stating that items/services were received, and it is "OK to Pay".
- 9. You can pick up your orders at the Administration Building mail room or the Maintenance Department can deliver orders at the schools one or twice a week.

### Section 3 Enter a Requisition in Employee Access

#### Log into Employee Access:<https://www.dulceschools.com/>

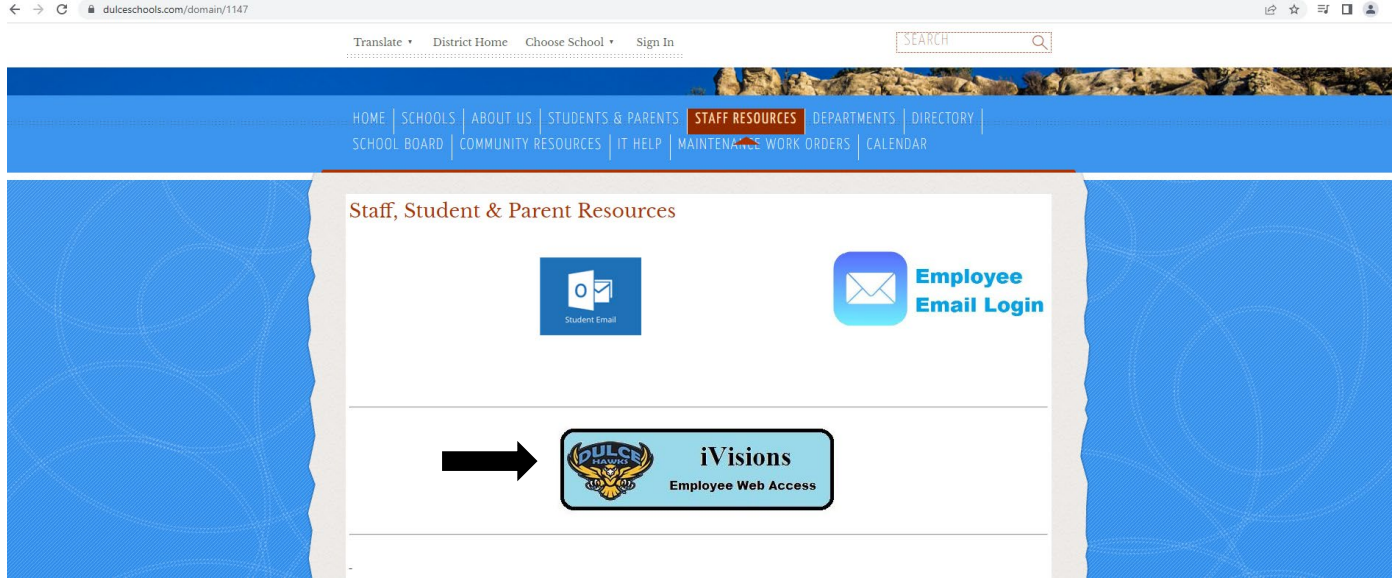

Username: work email address, e.g., John Smith = [jsmith@dulceschools.com](mailto:jsmith@dulceschools.com) Password: Password1 (case sensitive – this can be changed after first login) Once you sign into Employee Access click on Resources - iVisions

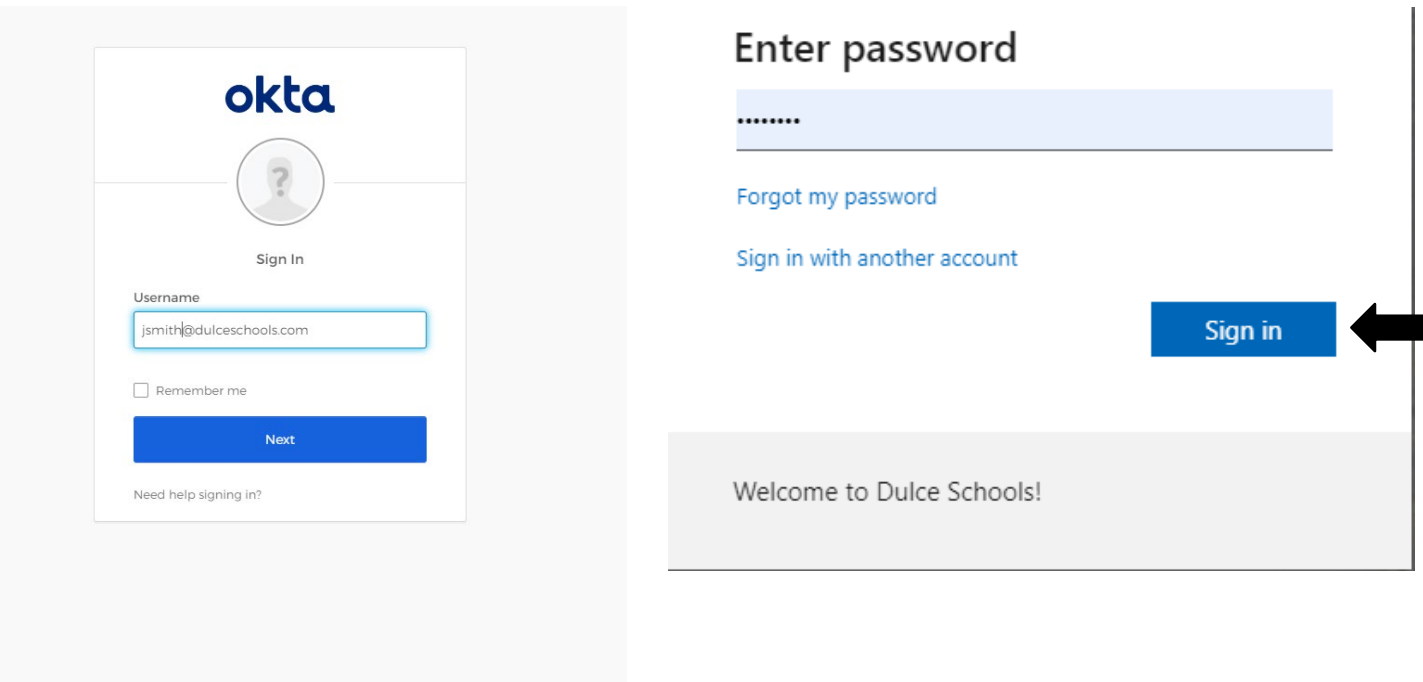

Note: Make sure you are in the correct fiscal year (ex. 2023) – you can find the fiscal year on the top right corner.

- 1. Purchasing & Payables
- 2. Purchasing
- 3. Control Panel double click

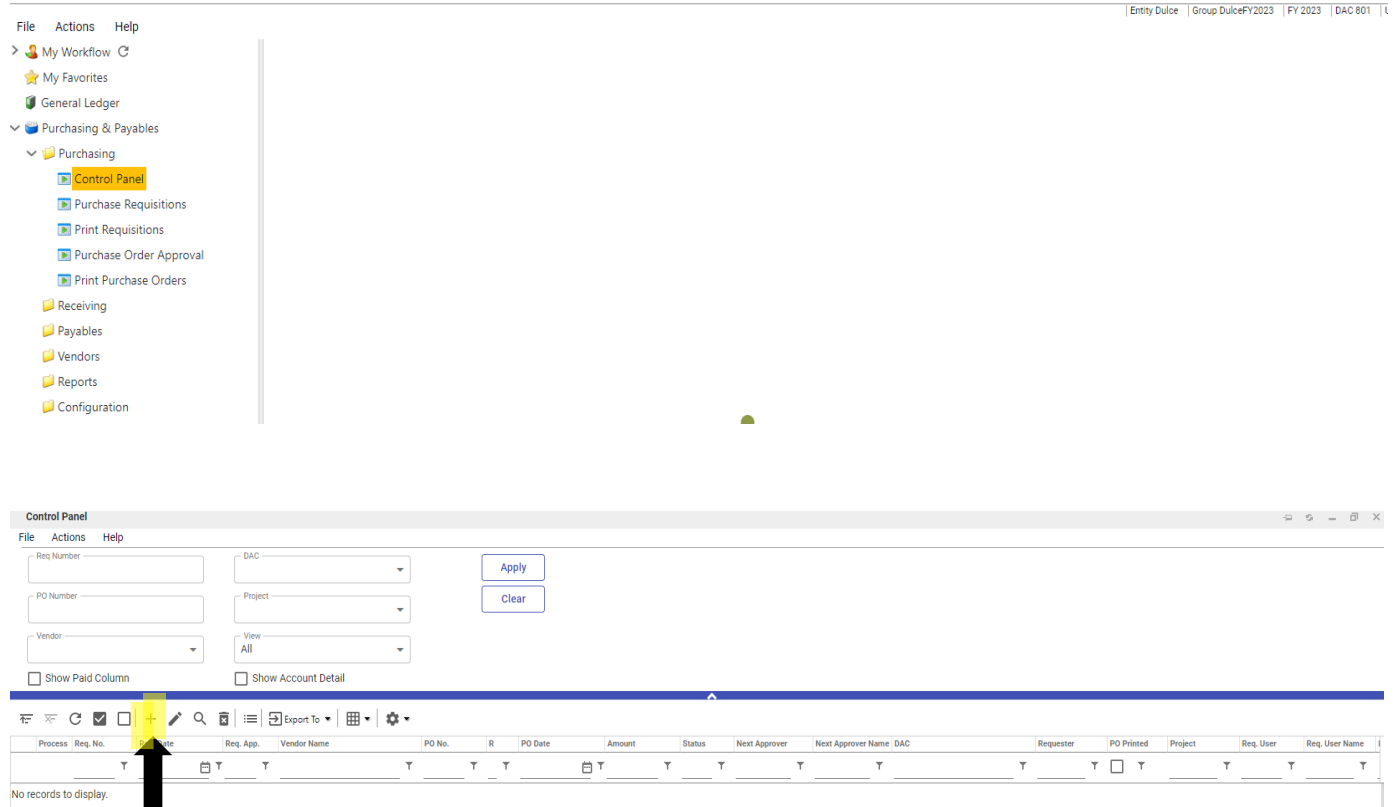

4. <+> to add requisition

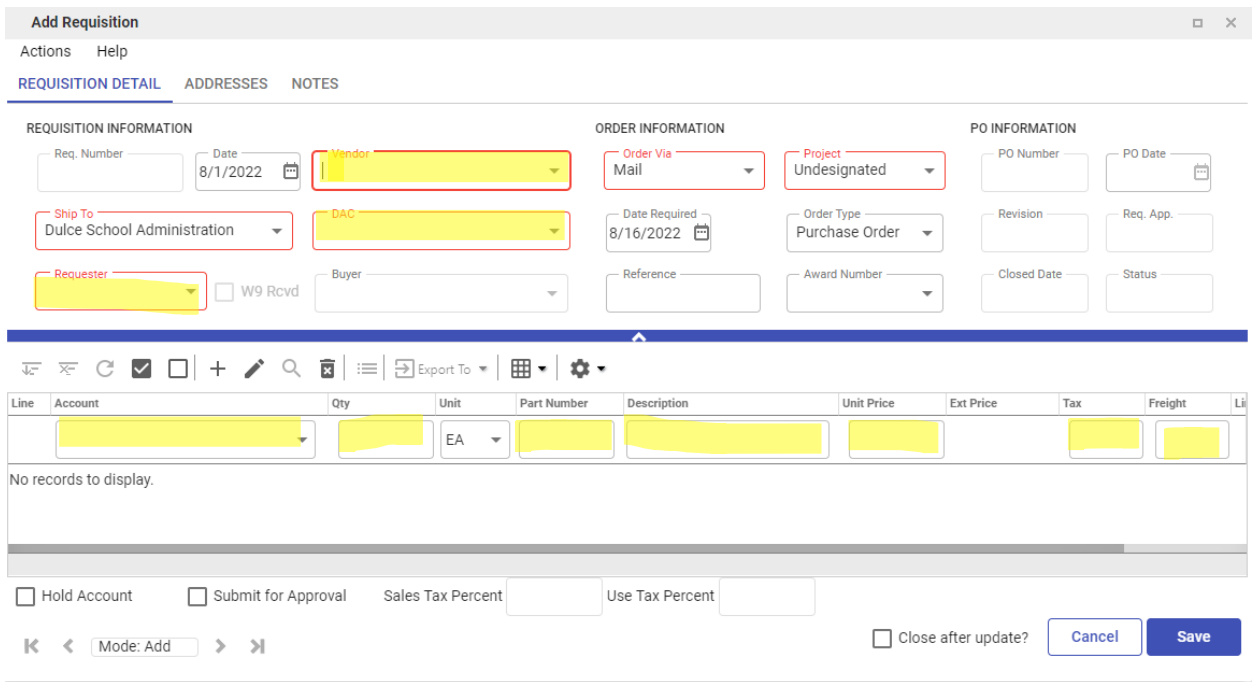

5. Enter information in highlighted areas.

If Vendor is not listed, contact Accounts Payable for direction.

PO notes and Internal Notes are sometimes optional.

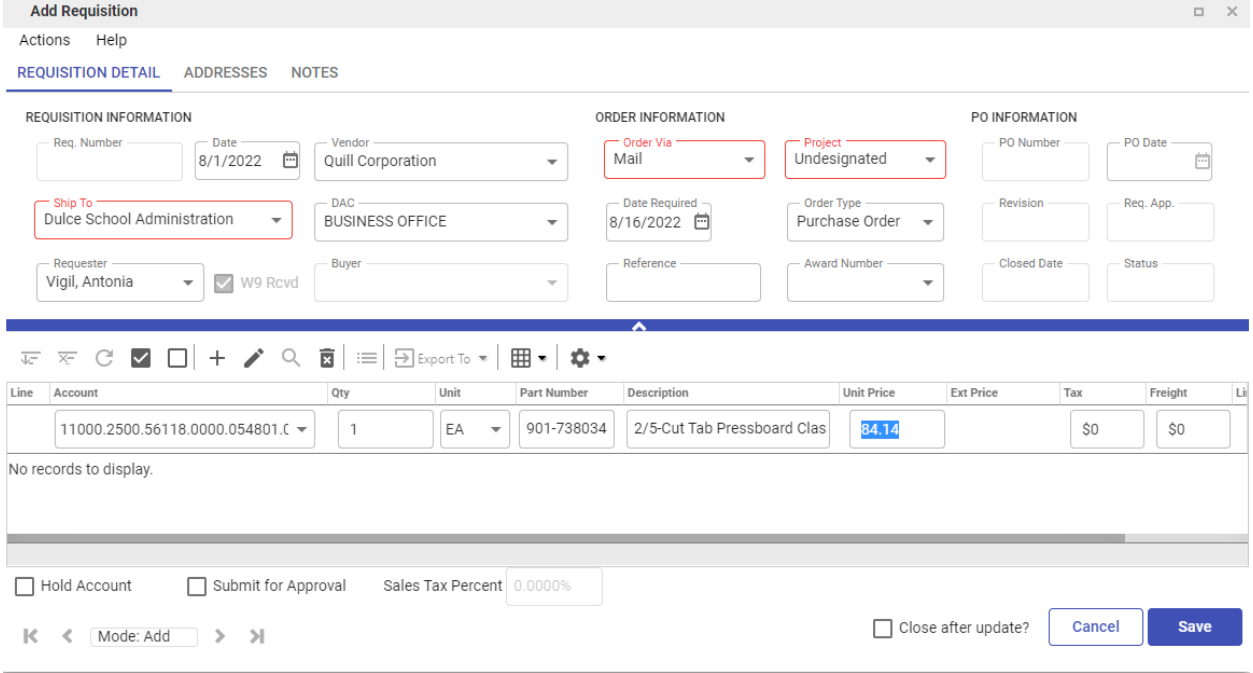

#### 6. Enter detailed information

Make sure you itemize your order and enter an accurate description. –

*ex. 2/5-cut tab pressboard classification*

Your supervisor will advise you as to the proper account to use if not you may email the Business Manager for the proper account line.

If freight and/or tax is included with your order, please include it when completing your requisition if not the Accounts Payable can revise the PO to include the tax and/or freight once order is OK to Pay.

- 7. Click the box for **Submit for Approval** and **Save**
- 8. Close

## Section 4

#### Document Samples

- 1. Purchase Order note "EMAILED" stamp and date. This PO was emailed to the vendor on July 30, 20xx. If this stamp is not present, then the requestor must place the order unless other arrangements have been made with the Accounts Payable.
- 2. Invoice email sent by employee with invoice attached and instructions of "OK to Pay".
- 3. Response to email from the Accounts Payable that order is complete, and invoice is "OK to Pay".
- 4. Packing slip sent by employee received and DATED
- 5. Invoice signed by employee "OK to Pay"

**Note: we are normally required to pay invoices within 30 days, or we could get an audit finding. Make sure to respond as soon as possible after you have received your supplies/services.** 

**If you have not received all items within your order, please notify the Accounts Payable of what items you have not received yet.** 

# **#1 RULE**

**NEVER EVER MAKE A PURCHASE OR COMMIT INTO A CONTRACT WITHOUT A VAILD PURCHASE ORDER!**

**Purchases made without an approved Purchase Order will not be the responsibility of the District – Employee will NOT be reimbursed!**